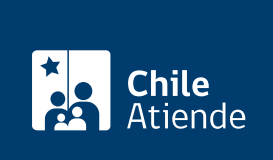

Información proporcionada por Servicio de Evaluación Ambiental

# Participación Ciudadana en la evaluación de un Estudio de Impacto Ambiental (EIA)

Última actualización: 01 abril, 2024

# Descripción

Permite a personas naturales y jurídicas informarse y opinar sobre un proyecto o actividad que pueda generar un impacto ambiental en su comunidad , en el marco de l[a Estudio de Impacto Ambiental \(EIA\)](/var/www/chileatiende/public/fichas/2638-estudio-de-impacto-ambiental-eia-y-declaracion-de-impacto-ambiental-dia) del proyecto de una empresa u organización.

Cualquier persona natural o jurídica podrá formular observaciones al EIA, ante el Servicio de Evaluación Ambiental (SEA). Para ello, tendrá un plazo de 60 días, contado desde el día hábil siguiente a la última publicación del extracto . Las observaciones deberán formularse por escrito, contener sus fundamentos y referirse a la evaluación ambiental del proyecto o actividad.

A través de la Participación Ciudadana (PAC), las personas pueden:

- Acceder y conocer el expediente físico o electrónico de la evaluación.
- Realizar observaciones.
- Obtener respuesta a las observaciones.

El trámite se puede realizar durante todo el año en los plazos definidos anteriormente y de acuerdo al período que se inicie la PAC en oficinas y en el sitio web del Servicio de Evaluación Ambiental (SEA) .

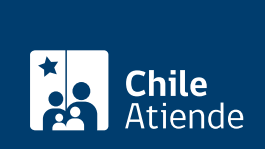

### Detalles

Se debe presentar un Estudio de Impacto Ambiental (EIA) si el proyecto genera o presenta a lo menos uno de los impactos indicados en la ley, principalmente:

- Riesgo para la salud de la población.
- Efectos adversos sobre los recursos naturales renovables (suelo, agua y aire).
- Reasentamiento o alteración significativa de los sistemas de vida y costumbres.
- Valor ambiental del territorio.
- Valor paisajístico y turístico.
- Alteración del patrimonio cultural.

Procesos de Consulta a Pueblos Indígenas (PCPI) en el SEIA :

Aplica solo en aquellos proyectos o actividades que se presentan en la modalidad de un EIA, y que generan impactos significativos sobre grupos humanos pertenecientes a pueblos indígenas.

- [Revisa los proyectos con Proceso de Consulta a Pueblos Indígenas](https://seia.sea.gob.cl/pci/proyectos_en_pci.php) .
- [Conoce más información sobre la Consulta a Pueblos Indígenas \(PCPI\) en el SEIA](https://www.sea.gob.cl/participacion-ciudadana-y-consulta-indigena/que-es-la-consulta-indigena-en-el-seia) .

#### ¿A quién está dirigido?

Ciudadanía y a las comunidades que se encuentren en el área de influencia de un proyecto.

#### ¿Qué necesito para hacer el trámite?

- Realizar observación por escrito, dentro del plazo y ante el órgano competente.
- Identificación del proyecto del cual se formula la observación.
- Nombre completo de la persona natural o jurídica que formula la observación (acreditando personalidad jurídica y representación).
- Domicilio o correo electrónico, en caso de que la observación sea ingresada por este medio.
- Para la admisibilidad de las observaciones de las personas jurídicas, estas deben ser realizadas por el representante legal.

Para el trámite en línea, además deberás contar con :

[Firma electrónica simple,](/var/www/chileatiende/public/fichas/3664-acreditacion-de-prestadores-de-servicios-de-certificacion-de-firma-electronica-avanzada) [firma electrónica avanzada](/var/www/chileatiende/public/fichas/21201-firma-electronica-avanzada) o [ClaveÚnica](/var/www/chileatiende/public/fichas/11331-obtener-la-clave-unica).

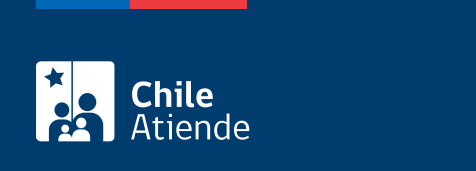

No tiene costo.

## ¿Cómo y dónde hago el trámite?

En línea:

- 1. Haz clic en "ir a trámite en línea".
- 2. Una vez en el sitio web del Servicio de Evaluación Ambiental, ingresa tu cuenta de usuario y contraseña, y haz clic en "iniciar sesión". Si no estás registrado, [crea una cuenta](https://seia.sea.gob.cl/condiciones.php?modo=registro).
- 3. Selecciona el perfil ciudadano.
- 4. En la barra de menú, haz clic en "eia en pac".
- 5. Identifica el proyecto que buscas, y haz clic en "presentar".
- 6. Selecciona la forma de solicitud: persona natural o apoderado de un grupo de personas.
- 7. Haz clic en "presentar argumento o fundamento".
- 8. Completa el formulario de solicitud y tus datos personales. Si lo deseas, puedes adjuntar antecedentes.
- 9. Haz clic en "guardar".
- 10. Selecciona la firma a utilizar: firma electrónica simple, firma electrónica avanzada o [ClaveÚnica](/var/www/chileatiende/public/fichas/11331-obtener-la-clave-unica).
- 11. Como resultado del trámite, habrás ingresado una observación en el proceso de Participación Ciudadana de un Estudio de Impacto Ambiental (EIA) de un proyecto.

#### [Revisa más información sobre PAC y/o la plataforma](https://www.sea.gob.cl/participacion-ciudadana-y-consulta-indigena/aprende-realizar-una-observacion-ciudadana).

En oficina:

- 1. Reúne los antecedentes requeridos.
- 2. Dirígete a la [oficina regional del Servicio de Evaluación Ambiental \(SEA\),](https://www.sea.gob.cl/regiones) según corresponda a tu proyecto. En caso de que el proyecto pueda causar impactos ambientales en más de una región, debes presentarlo ante el director ejecutivo del SEA, en la Oficina de Partes, ubicada en [Miraflores](https://www.google.com/maps/place/Miraflores+222,+Santiago,+Región+Metropolitana/@-33.4398865,-70.6479173,17z/data=!3m1!4b1!4m5!3m4!1s0x9662c59f55804455:0x272e9687fa999633!8m2!3d-33.4398865!4d-70.6457286?shorturl=1) [222,](https://www.google.com/maps/place/Miraflores+222,+Santiago,+Región+Metropolitana/@-33.4398865,-70.6479173,17z/data=!3m1!4b1!4m5!3m4!1s0x9662c59f55804455:0x272e9687fa999633!8m2!3d-33.4398865!4d-70.6457286?shorturl=1) piso 7, Santiago Centro.
- 3. Explica el motivo de su visita: ingreso de observación ciudadana.
- 4. Entrega los antecedentes requeridos.

[Revisa más información sobre PAC y/o la plataforma](https://www.sea.gob.cl/participacion-ciudadana-y-consulta-indigena/aprende-realizar-una-observacion-ciudadana).

#### Link de trámite en línea:

[https://www.chileatiende.gob.cl/fichas/17976-participacion-ciudadana-en-la-evaluacion-de-un-estudio-de](https://www.chileatiende.gob.cl/fichas/17976-participacion-ciudadana-en-la-evaluacion-de-un-estudio-de-impacto-ambiental-eia)[impacto-ambiental-eia](https://www.chileatiende.gob.cl/fichas/17976-participacion-ciudadana-en-la-evaluacion-de-un-estudio-de-impacto-ambiental-eia)